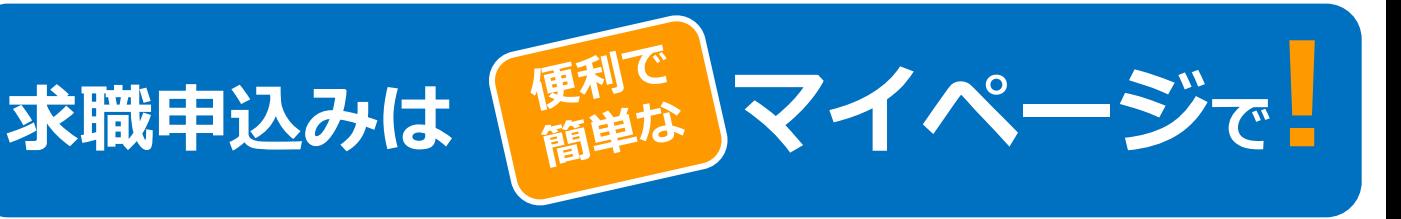

ハローワークインターネットサービス上に**「求職者マイページ」**を開設すると、ご自宅のパソコンや タブレット、スマートフォンなどから、気になった求人情報の保存など下記のサービスをご利用いただ けます。ハローワークのサービスをフル活用するためにも、マイページを開設しましょう!!

# **求職者マイページのメリット**

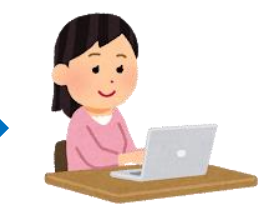

令和3年9月21日予

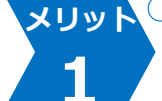

**2**

**3**

**メリット**

**4**

**メリット**

**5**

**メリット**

**6**

**7**

### **○求人検索がよりスピーディに行えます!** ▶あらかじめ3パターンの求人検索条件を登録できるため、求人検索をスピーディに行うこと ができます。

#### **○求人の保管方法が楽になります! メリット**

▶検索・閲覧した求人情報の中から、気になる求人を300件まで一時保存ができるため、求 人を印刷したり、メモに残す手間が省けます。

#### **○応募履歴の管理が行えます! メリット**

▶今までにハローワークでご紹介した求人の内容や紹介状、応募履歴を管理することができる ため、自身の求職活動の振り返りができます。

# **○情報提供の求人をリアルタイムで受け取れます!**

▶今までハローワークからの求人情報の提供は主に郵便で送っており、タイムラグが生じてい ましたが、フレッシュな求人をリアルタイムで受取ることができます。

**○求人事業者とのメッセージのやりとりができます!** ▶応募した求人の担当者と面接日の変更、選考結果の連絡等のメッセージ交換が行えます。 ※ただし、「求人者マイページ」を開設している求人事業所の場合に限られます。

# **ハローワークサービスの追加リリース**

# **○ハローワークからオンラインで職業紹介を受けることが可能に!**

▶ハローワークから求職者マイページを通じてオンライン職業紹介を受けることができます。 ▶求職者マイページに届いたハローワークがお勧めする求人情報について、志望動機等を作成 し、オンライン上で求人に応募することができます。

#### **○オンラインで求人に直接応募が可能に! メリット**

▶ハローワークインターネットサービスで求人を検索し、ハローワークを介さずに直接応募す ることができます。(オンライン自主応募の対象求人に限る)

▶応募した求人の履歴や採否結果などがオンラインで確認できます。

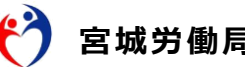

# **「求職者マイページ」を開設するには…**

※「求職者マイページ」を開設するには、ハローワークへの求職登録が必要です。

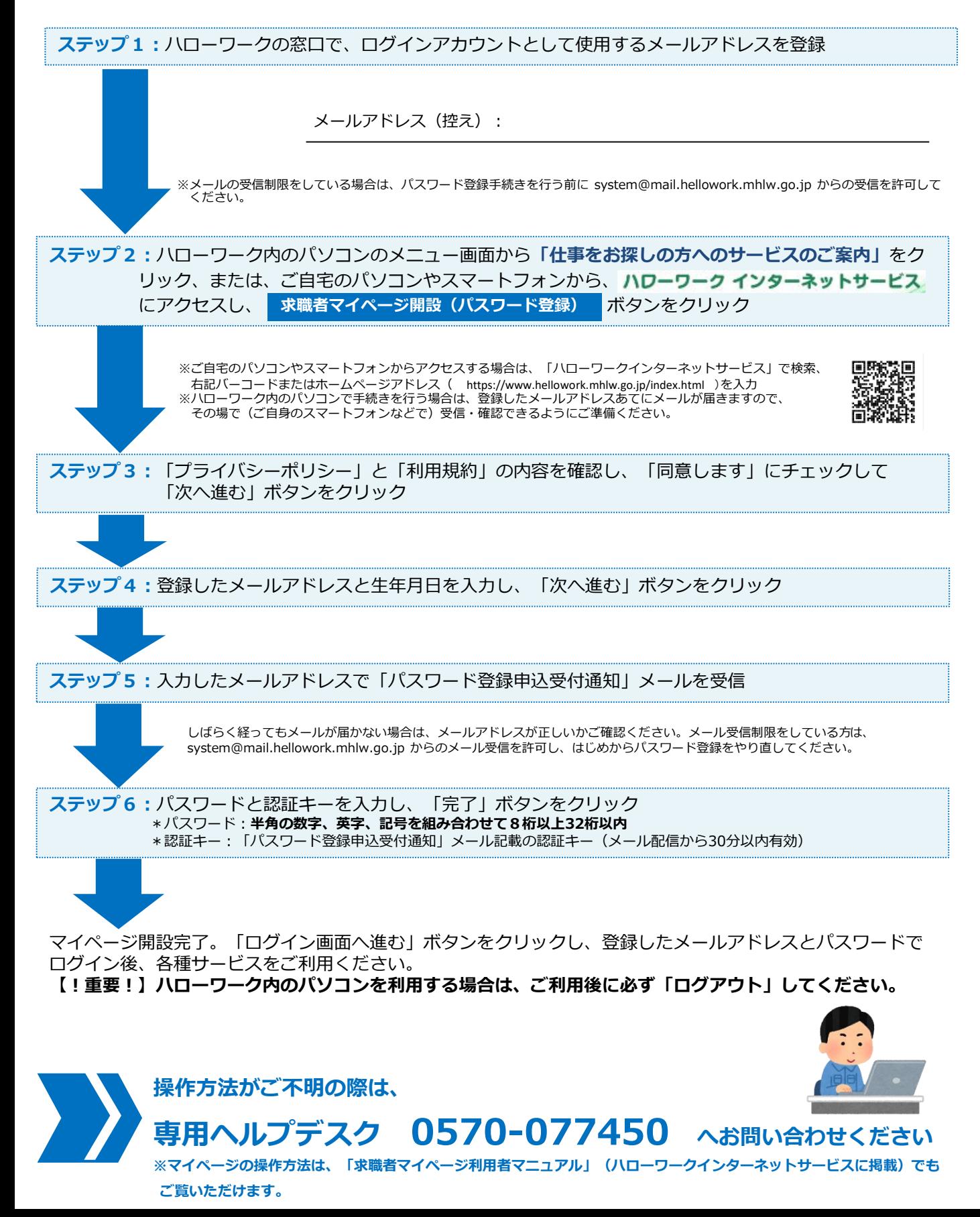

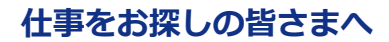

# **ハローワークに求職登録して求職者マイページを開設しよう 「求職者マイページ」がさらに便利になります(9月21日更改予定)**

# **求職者マイページとは**

求職者マイページは、仕事探しのサービスをオンライン上で受けられる求職者向けの個人ページです。

# **ハローワークに求職登録し求職者マイページを開設するとできること**

#### すでにできる機能

- ・ ハローワークインターネットサービスで求人情報を探す際、検索条件や気になった求人情報を 保存する
- ・ ハローワークで紹介した求人内容や紹介状、応募履歴を確認する
- ・ 応募した求人企業や団体の担当者とメッセージ機能で直接やりとりする ※求人者側がマイページを開設している場合
- ・ ハローワークからの求人情報やお知らせを受け取る

#### **新しい機能**

- **・ ハローワークからオンラインで職業紹介を受ける** (オンラインハローワーク紹介)→詳しくは裏面をご覧ください
- **・ ハローワークインターネットサービスで探した求人にハローワークの職業紹介を受けずに ご自身でマイページから直接応募する**(オンライン自主応募)→詳しくは裏面をご覧ください
- **・ 求職情報の確認・変更や求職登録の有効/無効の設定をする**

全機能を利用するにはハローワークに求職登録が必要です。

ハローワークで求職登録済みで、求職者マイページを開設していない方はハローワークへご相談ください。

# **ハローワークでは、他にもいろいろなサービスを受けられます**

- **① ハローワークでのご相談、職業紹介**
- **② 履歴書や職務経歴書など応募書類の作成支援**
- **③ 面接時のマナーや心構えについてのアドバイスや模擬面接など面接対策支援**
- **④ 各種セミナー**
- **⑤ 各種面接会、職場見学会等のイベント**

# **◇まだハローワークをご利用になられていない方へ**

- ・ ハローワークインターネットサービス上の登録のみで求職者マイページの開設ができます。
- ・ 求職者マイページを開設することで、求人への直接応募(オンライン自主応募※) など自主的な 就職活動ができます。(→※詳しくは裏面をご覧ください。)
- ・ ただし、求職者マイページの一部の機能は利用できません。求職者マイページ開設後にマイペー ジの全ての機能を含め、ハローワークの様々なサービスをご利用になりたい場合は、お気軽にハ ローワークにご相談ください。

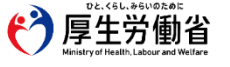

# **求職者マイページの新しい機能**

# **ハローワークからオンラインで職業紹介を受ける(オンラインハローワーク紹介)**

- ハローワークから求職者マイページを通じてオンラインで職業紹介を受けることができます。
- 求職者マイページに届いたハローワークがお勧めする求人情報について、志望動機等を作成し、 オンライン上で求人に応募することができます。 また、応募した求人の履歴や採否結果などがオンラインで確認できます。
- ※ このサービスは、ハローワークで求職登録をした上で求職者マイページを開設した場合のみに利用できます。
- ※ オンラインハローワーク紹介は、ハローワーク職員がこれまでの職業相談を通じて、希望する求人条件等を確認している方 を対象に、求人との適合性を判断した上で行うサービスです。 オンラインハローワーク紹介を希望した場合も、すべての方に対応できないことがあります。

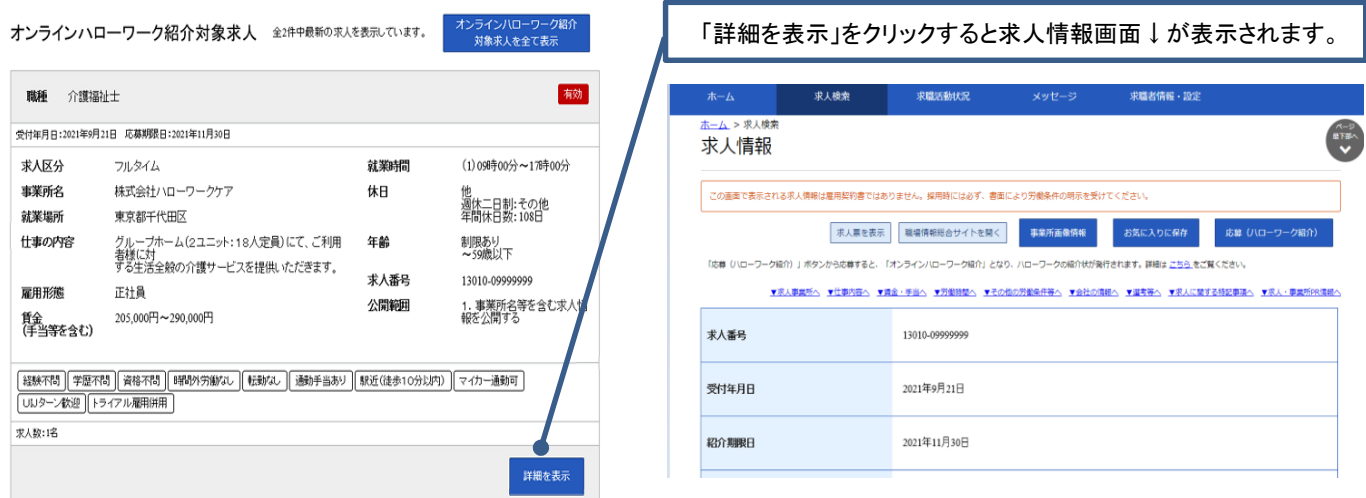

# **ハローワークインターネットサービスで探した求人に直接応募する(オンライン自主応募)**

- ハローワークインターネットサービスで探した求人情報に (オンライン自主応募の対象求人に限り ます)ハローワークを介さずに直接応募することができます。
- 求職者マイページから志望動機等を作成し、オンライン上で応募することができます。 応募した求人の履歴や採否結果などがオンラインで確認できます。

**オンライン自主応募に関する注意点**

**■ オンライン自主応募は、ハローワークによる職業紹介に該当しないため、ハローワーク の職業紹介を要件とする雇用保険の再就職手当等の対象外です。 また、事業主に支給される助成金のうち、ハローワークの職業紹介を要件とする助成金は 支給されません。**

**■ オンライン自主応募に伴って生じるトラブル等は当事者同士で対応することが基本です。**

インターネットに接続できる環境が必要です。スマートフォンからも利用できます。

**ハローワークインターネットサービス**

ハローワークインターネットサービス 検索

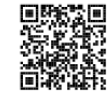

https://www.hellowork.mhlw.go.jp/

**ハローワークインターネットサービスや求職者マイページの操作方法に関するお問い合わせ 電話** 0570-077450 受付日時:月曜~金曜 9:30~18:00(年末年始、祝日除く) ※ナビダイヤルのため、通話料がかかります。※ご利用の電話回線によっては、接続できない場合があります。 **メール** [helpdesk@hd.hellowork.mhlw.go.jp](mailto:helpdesk@hd.hellowork.mhlw.go.jp)

**ハローワークでの求職登録は、お近くのハローワークまで(全国のハローワーク所在地一覧)**

https://www.mhlw.go.jp/kyujin/hwmap.html

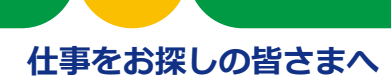

# **ハローワークからオンラインで職業紹介 ハローワークインターネットサービス「オンラインハローワーク紹介」のご案内**

# **「オンラインハローワーク紹介」とは**

「オンラインハローワーク紹介」は、求職者マイページを通じてオンラインで職業紹介を受けるサー ビスです。ハローワーク職員が、職業相談で希望する求人条件等を確認している求職者を対象に、求人 との適合性を判断して、オンライン上でおすすめの求人情報をお送りします。

# **オンラインハローワーク紹介はこのような時にお送りします**

- ■ハローワークでの職業相談の際に検討した求人について、求職者の方がいったん自宅に持ち帰って家族 などと相談した上で応募するかどうかを決めることにした求人
- ■職業相談の結果、ハローワークから応募をおすすめした求人 など

#### **ご注意ください!**

- ・しばらく職業相談を実施していない方など、求人との適合性が確認できない場合は、オンラインハローワーク 紹介での紹介を希望した場合も対応できないことがあります。
- ・求人者マイページを開設していない事業所の求人にはオンラインハローワーク紹介を行うことはできません。
- ・このサービスは、ハローワークで求職登録をした上で求職者マイページを開設した場合のみに利用できます。

# **オンラインハローワーク紹介の流れ**

# **1 ハローワークから届く求人の確認**

ハローワークが求職者にオンラインハローワーク紹介対象求人を送ると、求職者マイページにメッ セージが届き、同時にホーム画面には求人情報が表示されます。

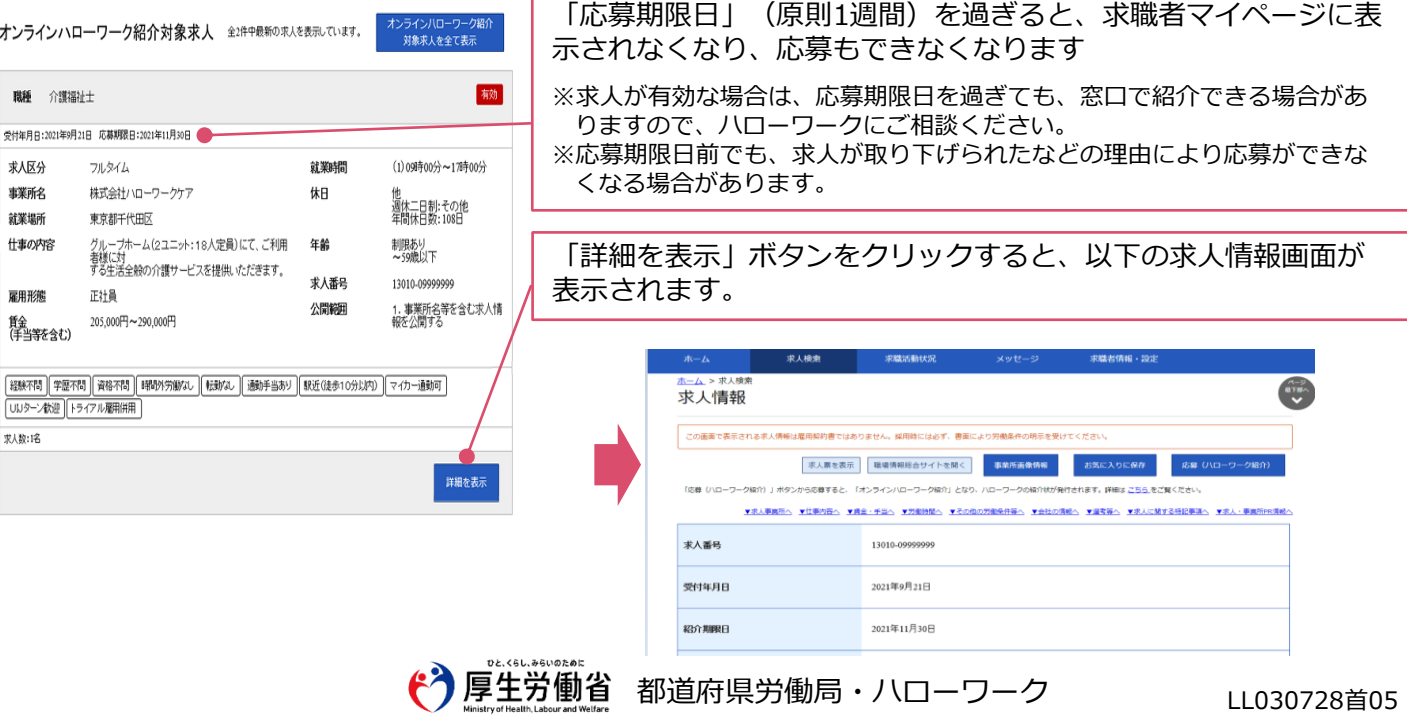

志望動機、備考、添付書類などの各項目に関する注意事項は以下の通りです。

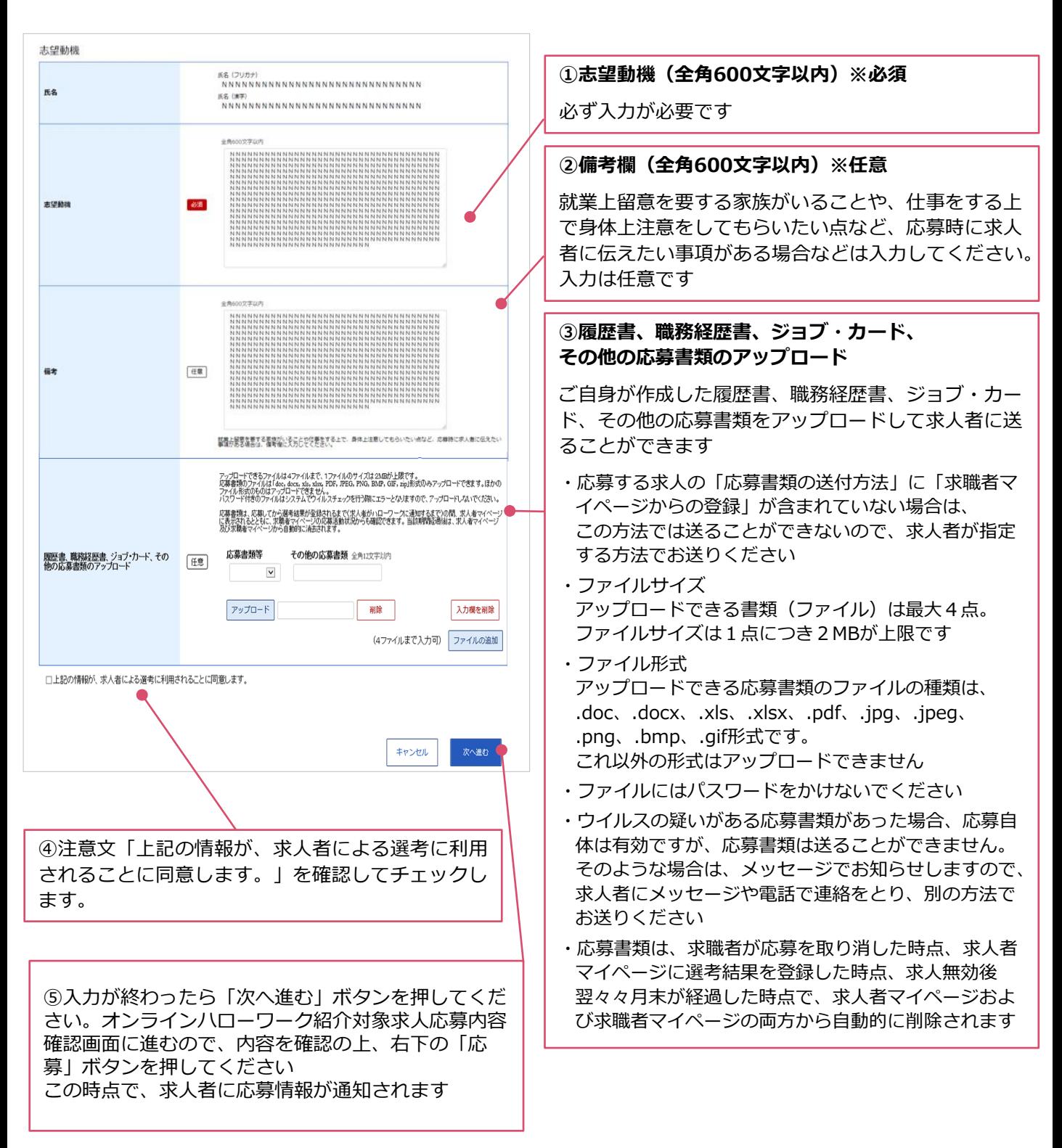

応募した時点で、職業紹介が成立し、求人者に応募情報が通知されるとともに、求職者・求人者そ れぞれのマイページ上に紹介状が発行されます。紹介状の表示方法などは次ページ「3 応募した求 人の紹介状などの確認や求人者とのメッセージのやりとり」をご確認ください。

※ 面接日時の調整などは、マイページのメッセージ機能などで求人者と直接行っていただきます。

# **3 応募した求人の紹介状などの確認・求人者とのメッセージのやりとり**

求職者マイページから「求職活動状況閲覧」>「応募中求人一覧」の順で進むと、応募中の求人の 内容などを確認することができます。面接日時の調整や質問事項があれば、「新規メッセージを作 成」ボタンを押して、求人者へのメッセージを送ることもできます。

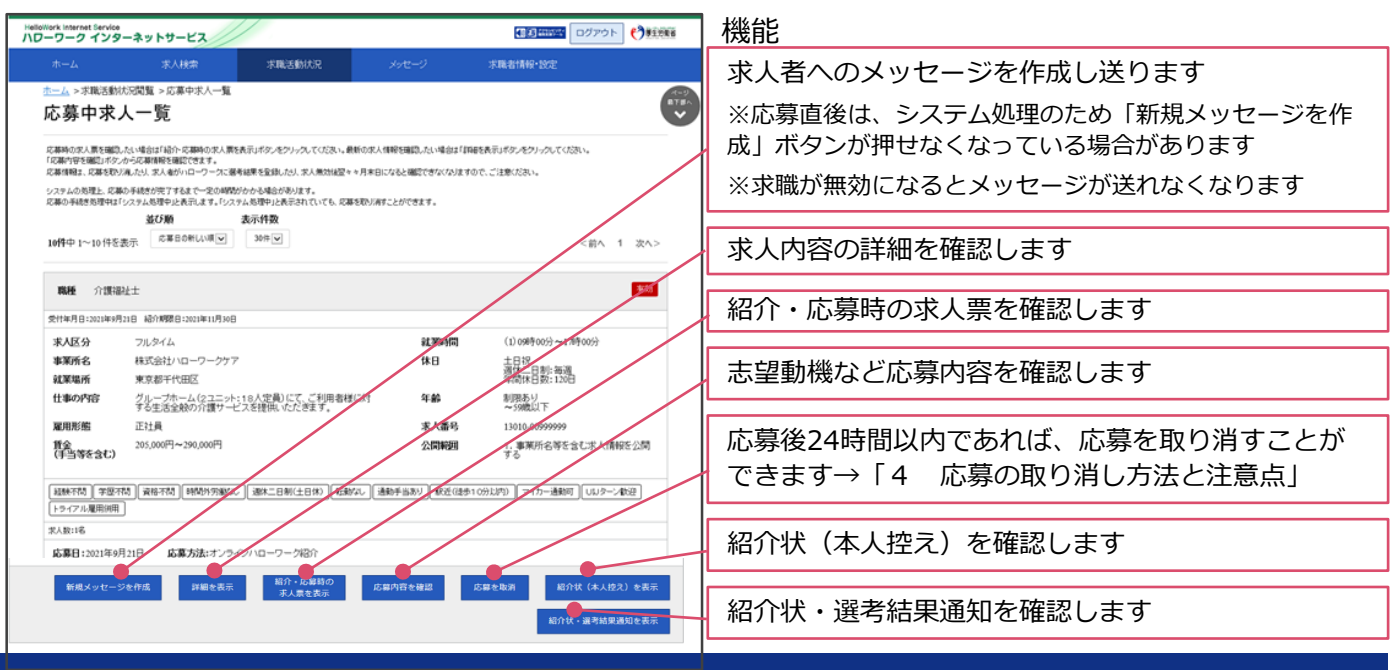

# **4 応募の取り消し方法と注意点**

応募後24時間以内であれば、求職者マイページから応募を取り消すことができます。 「応募中求人一覧」(上記3参照)から、取り消しをしたい求人の「応募を取消」ボタンを押し、 求人応募取り消し画面に移動します。以下の手順に従って入力などを行います。

### **ご注意ください!**

応募を取りやめる場合は、必ず求人者に応募を辞退する旨を伝えてください。 24時間を過ぎると、求職者マイページから応募を取り消すことはできませんので、メッセージや電話などで 必ず求人者に直接連絡をしてください。

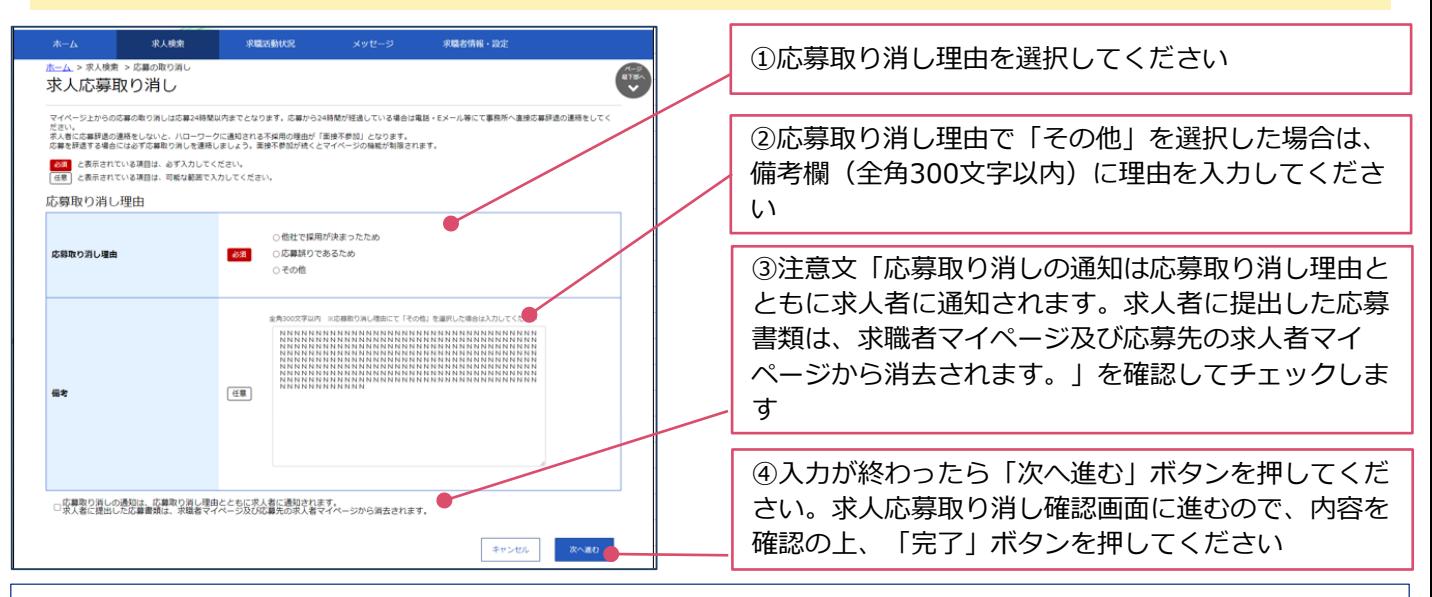

### **求職者マイページの詳しい操作方法「求職者マイページ利用者マニュアル」**

https://www.hellowork.mhlw.go.jp/doc/kyuusyoku\_mp\_manual\_202103.pdf

### **ハローワークインターネットサービスや求職者マイページの操作方法に関するお問い合わせ**

**電話** 0570-077450 受付日時:月曜~金曜 9:30~18:00(年末年始、祝日除く) ※ナビダイヤルのため、通話料がかかります。※ご利用の電話回線によっては、接続できない場合があります。

#### **メール** [helpdesk@hd.hellowork.mhlw.go.jp](mailto:helpdesk@hd.hellowork.mhlw.go.jp)